# TUTORIAL LIBROS DIGITALES

### **GUÍA ORIENTADA A EMPRENDEDORES**

Para sociedades por acciones simplificadas con sede en la ciudad autónoma de buenos aires e inscriptas en la inspección general de justicia

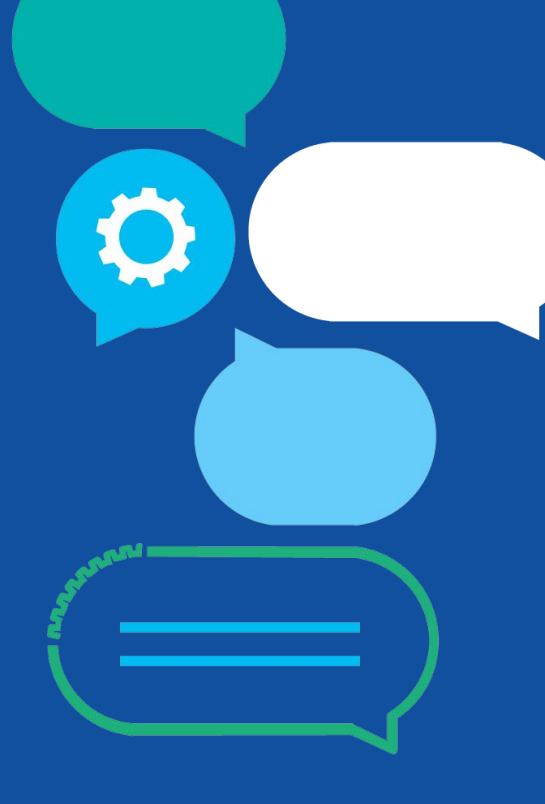

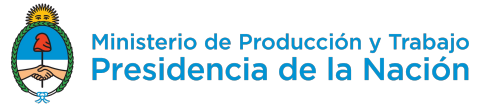

# **LIBRO OBLIGATORIO**

#### **LIBROS CONTABLES**

**Libro diario**

Debe presentarse en un plazo no mayor a 3 meses de realizada la operación.

#### **Libro de inventario y balances**

Debe presentarse en una plazo no mayor a 4 meses desde la fecha de cierre del ejercicio social.

#### **LIBROS SOCIETARIOS**

#### **Libros de actas (asamblea, órgano de administración, otros)**

Dentro de los diez días posteriores a la celebración del acto.

#### **Libro de registro de acciones**

El órgano de administración debe llevar el registro con cantidad de acciones y clase, nombre del suscriptor, estado de integración, etcétera. Deberá contener la anotación inicial de la distribución del capital accionario, como así también los archivos digitales con cada una de las modificaciones posteriores.

# **¿CÓMO OPERO POR LA SAS EN TAD?**

#### **¿La SAS tiene clave fiscal?**

**No.** La SAS no tiene clave fiscal.

#### **Entonces ¿cómo se opera?**

Para operar por la SAS, el administrador de relaciones ante la AFIP debe **ingresar en TAD con su CUIT** y clave fiscal y seleccionar la denominación de la SAS.

El **administrador de relaciones** fué seleccionado en el momento que se **completó el formulario**  del trámite de constitución de la SAS.

El administrador de relaciones ante la AFIP es el **Administrador Titular de la SAS.** En caso de que la SAS tenga más de un Administrador Titular, al momento del trámite de constitución, debieron haber seleccionado a **UNO de ellos como Administrador Titular.**

Lo primero que debe hacer, antes de operar por la SAS, es **relacionar el CUIT del Administrador Titular con el de la persona jurídica.**

Para eso debemos **entrar en TAD**, ir a la solapa de **apoderados** y luego a la parte de **personas jurídicas.**

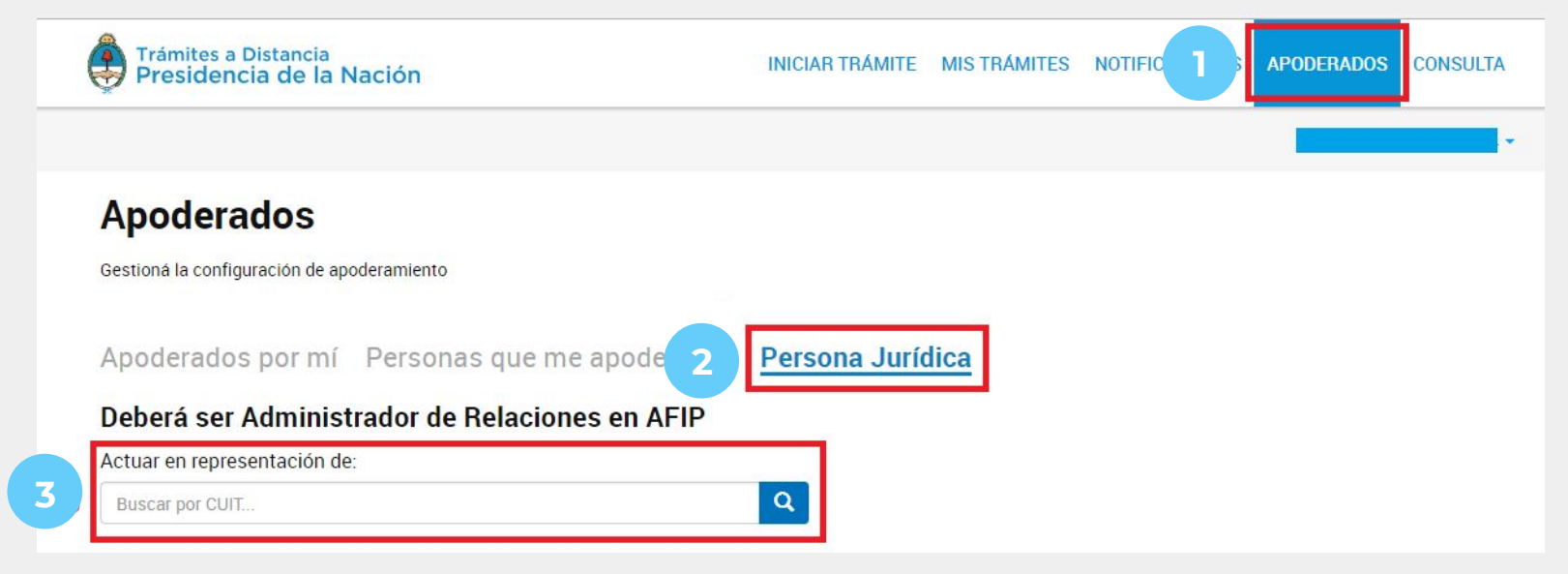

SAS

# **LIBROS DIGITALES**

### **Creá una carpeta de Libros Digitales para tu SAS.**

Supongamos que **la SAS se llama BP Carroll**, entonces **la carpeta se va a llamar libros digitales BP Carroll SAS**. Dentro de esa carpeta, **creá una carpeta por cada libro.**

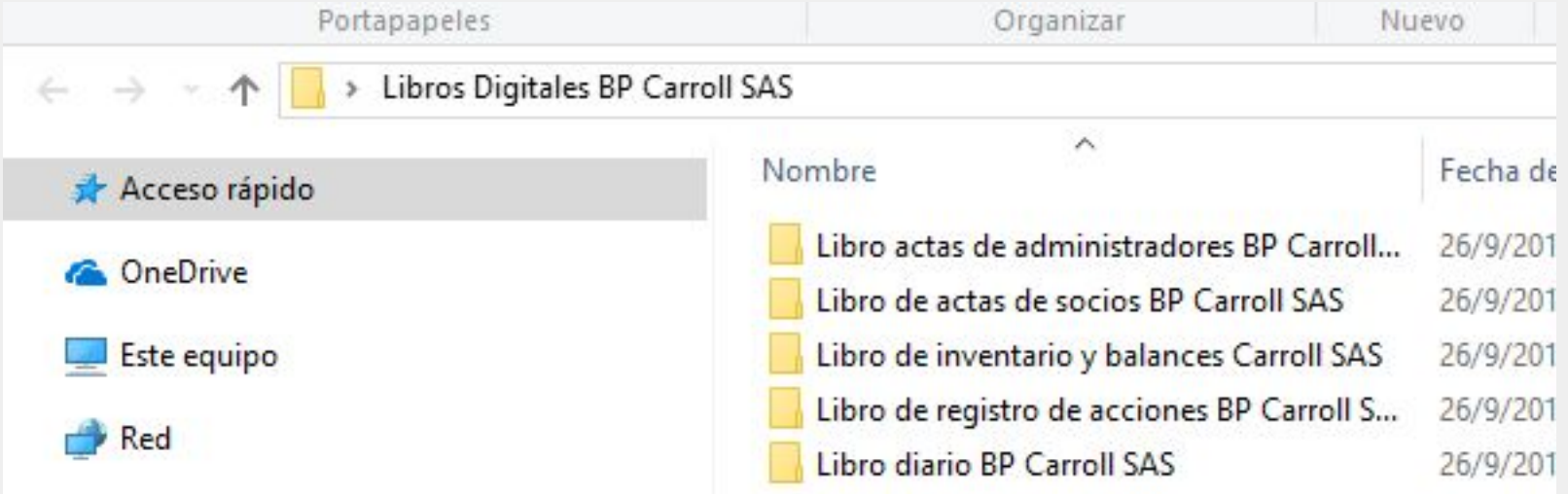

- **Estas carpetas deben tener al menos tres copias.**
	- **1ª copia:** almacenada en una PC dentro de la **sede social.**
	- **2ª copia:** almacenada en otra PC en un **domicilio distinto a la sede social.**
	- **3ª copia:** copia virtual. Por ejemplo, **servicio de nube** de Dropbox, google drive, etcétera.

- **La SAS deberá informar la localización de dichas copias** al momento de realizar la primera anotación en el registro digital correspondiente.
- **En caso de modificar** cualquiera de las localizaciones deberá **actualizar dicha información** en el registro siguiente que inmediatamente realice.

<span id="page-6-0"></span>Primero debemos **descargar el generador de HASH desde TAD.**

No hace falta loguearse.

**[tramitesadistancia.gob.ar/descarga.html](https://tramitesadistancia.gob.ar/descarga.html)** 

# Generador de hash

Podrás descargar tu generar hash desde aquí.

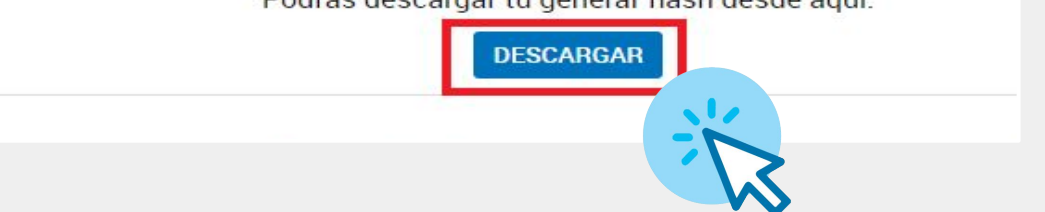

**1**

**2**

**3**

#### Trámites a Distancia<br>Presidencia de la Nación **1** Hacé click en Iniciar  $\bigoplus$ INICIAR TRÁMITE MISTRÁMITES NOTIFICACIONES APODERADOS CONSULTA MAYER AXEL MAYER AXEL trámite **Iniciar Trámite** Busca tu trámite por Nombre, Organismo o Temática relacionada Busca el trámite que Búsqueda de trámite por: **2**  $\alpha$ libros digitales precisás Se encontraron 1 resultados **Organismo** Comenzá con el tramite **SAS Libros digitales**  $\circ$ NIC Argentina #Inspección General de Justicia #Inspección General de Justicia **3**  $\circ$ SAS Libros digitales Oficina Nacional de Contrataciones *<u><b>*DETALLES</mark></u> **INICIAR TRÁMITE** Ministerio de Producción  $\odot$  $\overline{\phantom{a}}$

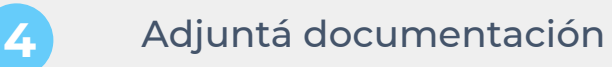

#### Adjuntá documentación:

Los documentos marcados con \* son obligatorios.

#### Adjuntá documentación:

Los documentos marcados con \* son obligatorios.

#### Datos del Trámite \* Datos del Trámite \* **Datos necesarios Datos necesarios** Tipo de libro  $\cdot$ Tipo de libro ibro de actas Hash Hash Libro de registro de acciones Libro diario Libro de inventario y balances **GUARDAR** IVA compras/IVA ventas

#### Adjuntá documentación:

Los documentos marcados con \* son obligatorios.

#### Datos del Trámite \*

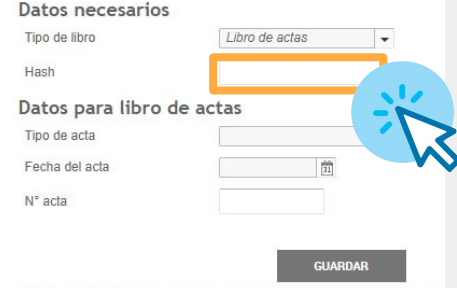

**A modo de ejemplo se utilizará un acta de Administradores.**  El mecanismo para los documentos que conforman los demás libros es idéntico.

#### **Aclaración: el contenido de los libros no se adjunta en ningún momento.**

Lo que vamos a comunicar a la Inspección General de Justicia (IGJ) por medio de TAD es el Hash que le corresponde a cada documento.

### **El Hash es único para cada documento**.

Mientras un documento NO sufra alteraciones, el Hash será siempre igual. Por eso se sugiere que los libros estén en formato **PDF**, para **no modificarlos involuntariamente por error.**

<span id="page-10-0"></span>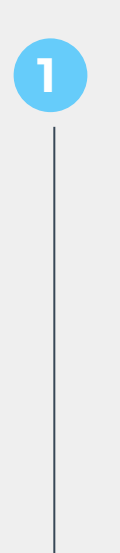

# Hacé click en

adjuntar archivo

Generar Verificar Firmar

## **Generador de Hash**

- Presione adjuntar archivo original
- · Seleccione el documento para el cual quiere generar el hash
- · Presione calcular
- · Presione copiar al portapapeles para su posterior carga en el registro (presione ayuda para ver como se carga el hash en el registro)
- · Nota: para este procedimiento no se requiere conexion a Internet

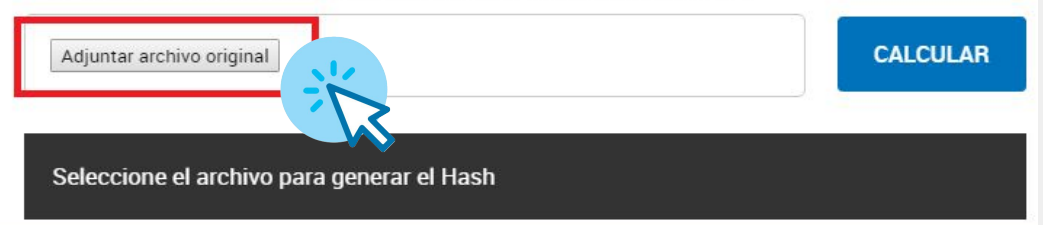

Una vez seleccionado el archivo, apretá el botón calcular

Generar Verificar Firmar

## **Generador de Hash**

- Presione adjuntar archivo original
- · Seleccione el documento para el cual quiere generar el hash
- Presione calcular
- · Presione copiar al portapapeles para su posterior carga en el registro (presione ayuda para ver como se carga el hash en el registro)
- · Nota: para este procedimiento no se requiere conexion a Internet

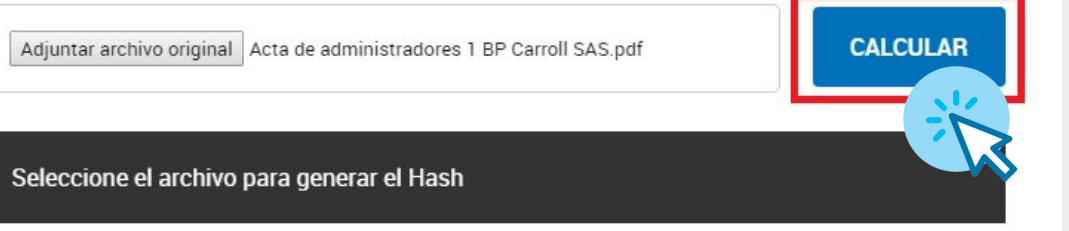

Lo que vamos a subir a TAD es el código de Hash que se encuentra en el recuadro rojo

Verificar Generar Firmar

## Generador de Hash

- Presione adjuntar archivo original
- · Seleccione el documento para el cual quiere generar el hash
- Presione calcular

**CONTRACTORS IN AN ARRANGEMENT** 

- · Presione copiar al portapapeles para su posterior carga en el registro (presione ayuda para ver como se carga el hash en el registro)
- · Nota: para este procedimiento no se requiere conexion a Internet

Adjuntar archivo original Acta de administradores 1 BP Carroll SAS.pdf

**CALCULAR** 

680546bb0f65144d85271db66f563a5a2baefaaae2d09784bd13776b8902f74c

# **INDIVIDUALIZACIÓN, INALTERABILIDAD Y CRONOLOGÍA**

**El segundo documento del libro, deberá estar encabezado por el Hash del primer documento.**

Este Hash corresponde al documento del acta de la reunión del órgano de administración nº 1

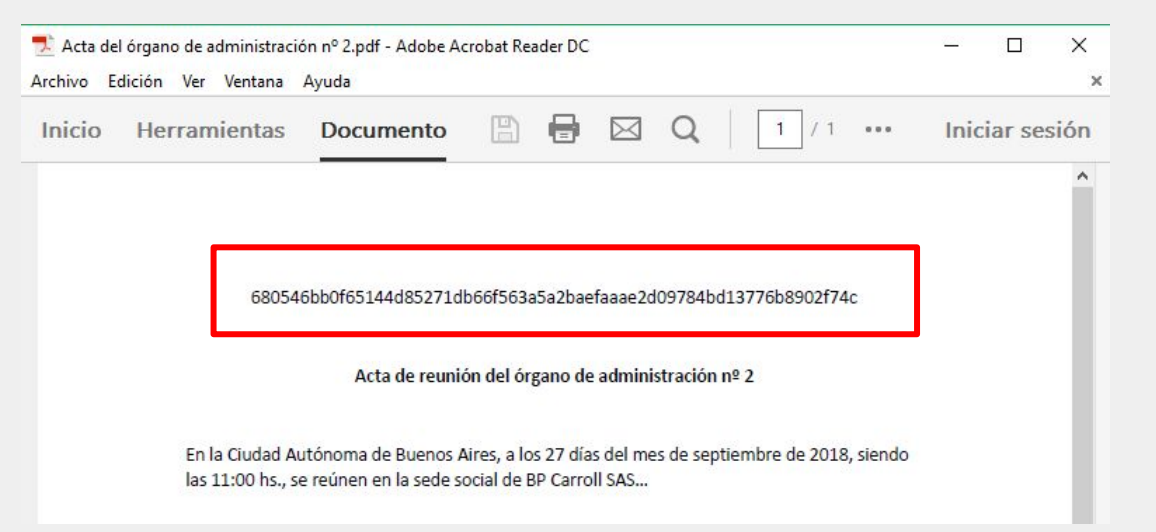

SAS - INDIVIDUALIZACIÓN, INALTERABILIDAD Y CRONOLOGÍA

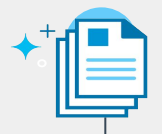

### **1 Así obtuvimos el acta del órgano de administración nº 2, encabezada por el Hash que le corresponde al acta del órgano de administración nº1**

Así mismo **el segundo documento** correspondiente al libro de registro de acciones deberá estar **encabezado por el Hash correspondiente al primer documento de ese mismo libro**; y por ejemplo el documento nº 50 de determinado libro debe estar encabezado por el Hash del documento nº 49 y así sucesivamente.

#### **Por medio de este trámite cada documento:**

- Quedará **debidamente individualizado**
- Permanecerá **inalterable** *(el hash debe coincidir siempre que se lo verifique mediante la utilización del generador de hash)*
- Tendrá un **orden cronológico** *(encabezado con el hash del documento precedente del mismo libro, excepto el primer documento del libro que, lógicamente, no tiene documento precedente).*

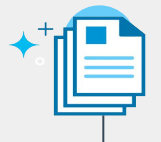

# **VERIFICACIÓN DE LA AUTENTICIDAD DE UN DOCUMENTO**

Para que **un tercero** pueda corroborar la **autenticidad** de un documento debe contar con:

### **1. El documento**

### **2. El generador de Hash**

El generador de Hash se descarga como lo indica la [página 7](#page-6-0) y se utiliza como se explica en las [páginas 11 a 14.](#page-10-0)

Una vez que tengas el hash del documento que desees verificar, debés confrontarlo con el Hash declarado previamente por la SAS ante el registro en TAD.

SAS - VERIFICACIÓN DE LA AUTENTICIDAD DE UN DOCUMENTO

## **Accedé a TAD REGISTROS PÚBLICOS y sin necesidad de loguearte,** ingresá a registros públicos y hacé click en el ícono lupa

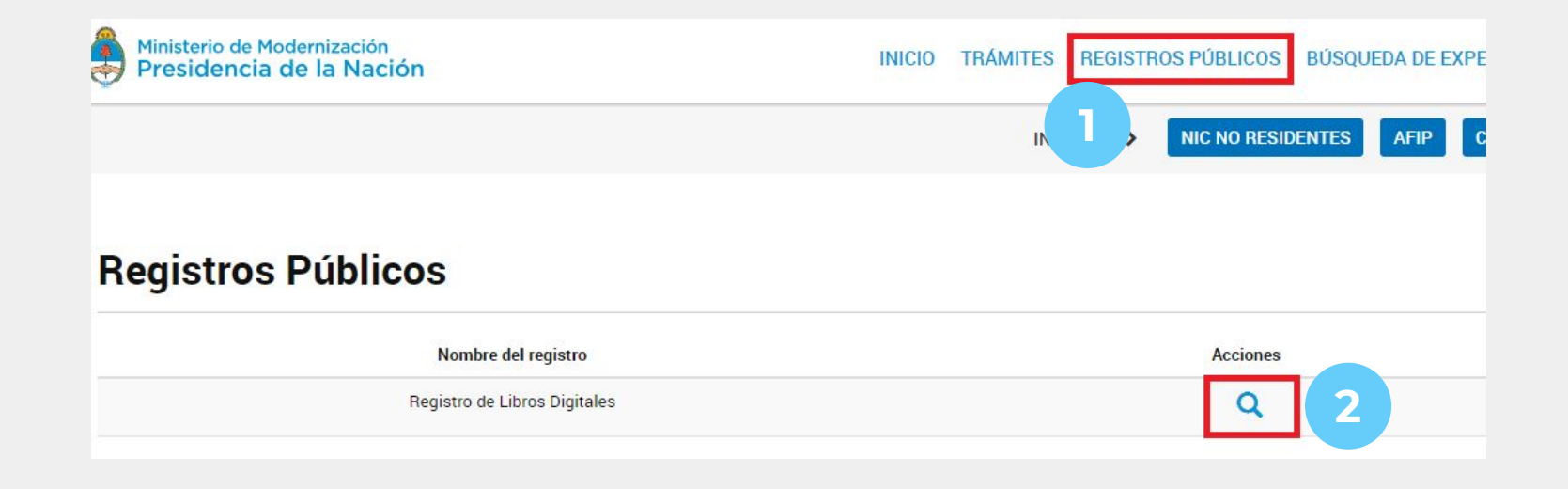

SAS - VERIFICACIÓN DE LA AUTENTICIDAD DE UN DOCUMENTO

**3**

## Colocá el CUIT de la SAS y

hacé click en buscar

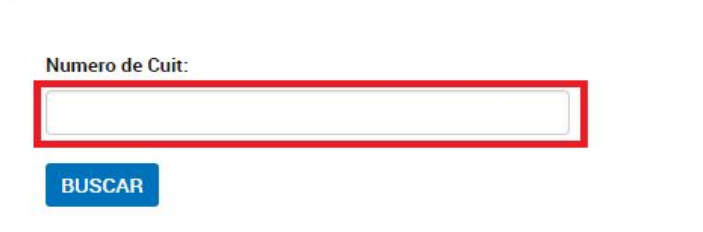

**Consulta tus libros digitales** 

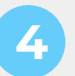

El sistema nos mostrará los **documentos que hayan sido** *rubricados* En **el detalle** de cada documento podremos corroborar **si el hash declarado coincide con el del documento.**

#### Libros de Actas **HASH** Nro Acta Fecha **Tipo de Acta**  $\mathbf{1}$ 20/06/2018 Otros e487c2e712b13f4a97294fd08a535e47b749fea3fd820dcb8f3639322f6e9a7a

# **FUENTES E INFORMACIÓN ÚTIL**

Quienes deseen a**hondar en la materia** puede consultar las siguientes leyes y normas:

**[Ley 27349](http://servicios.infoleg.gob.ar/infolegInternet/anexos/270000-274999/273567/norma.htm)**, título 3, art. 33 a 62 inclusive: creación de SAS como forma jurídica **Art. 58**: obligatoriedad de libros digitales

**[RG 06/2017](http://www.jus.gob.ar/media/3235615/resoluci_n_general_igj_6-2017.pdf)** (IGJ): art. 51 a 58 inclusive: reglamentación de los libros digitales

**[Ley General de sociedades](http://servicios.infoleg.gob.ar/infolegInternet/anexos/25000-29999/25553/texact.htm)** (19.550)

**Art. 61 a 63:** estados contables **Art. 213:** libro de registro de acciones

**[Código Civil y Comercial](http://servicios.infoleg.gob.ar/infolegInternet/anexos/235000-239999/235975/norma.htm#9)**

**Art. 320 a 331** inclusive

### **[RG 4115/17](http://biblioteca.afip.gob.ar/dcp/REAG01004115_2017_08_31)** (AFIP)

Las SAS confeccionarán sus estados contables segúnlas normas profesionales vigentes.

## **CONSIDERACIONES FINALES**

**Las sociedades** son **personas jurídicas privadas, con fines de lucro**. Adquieren derechos y contraen obligaciones. Los socios definen un objeto social y **aportan al patrimonio de la sociedad** para poder llevarlo a cabo.

Dentro de las obligaciones, **las sociedades deben llevar sus libros contables y societarios.** La forma de almacenamiento explicada en la página 5 de la presente guía no es obligatoria. Sin embargo, es una sugerencia a fin de evitar problemas a futuro cuando se quieran inscribir en la Inspección General de Justicia modificaciones en el órgano de administración o reformas de estatuto (cambio de objeto social, variación de capital).

**Todos estos trámites se inscriben también a través de TAD bajo el nombre de trámite "actualización de Sociedades por Acciones Simplificadas".**

# **CONSIDERACIONES FINALES**

**Obtenemos el hash** luego de aplicarle una **función matemática** a determinado documento. El generador de hash nos dará un **número en sistema hexadecimal que resume el documento.**

Contrario a lo que nos indica la lógica, un documento guardado y luego editado, son en realidad dos documentos distintos. El hash que arrojaran estos dos documentos (o dos versiones distintas del mismo documento) será completamente distinto, aunque sólo varíen en unos pocos caracteres.

**Asimismo, a un documento se le puede calcular el hash en cualquier momento y lugar y el hash será siempre el mismo.**